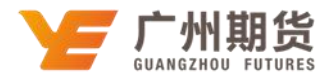

## 兴业银行•网上银行银期解约流程|银期转账

1.登录中国兴业银行网站(http://www.cib.com.cn),进入个人网上银行。

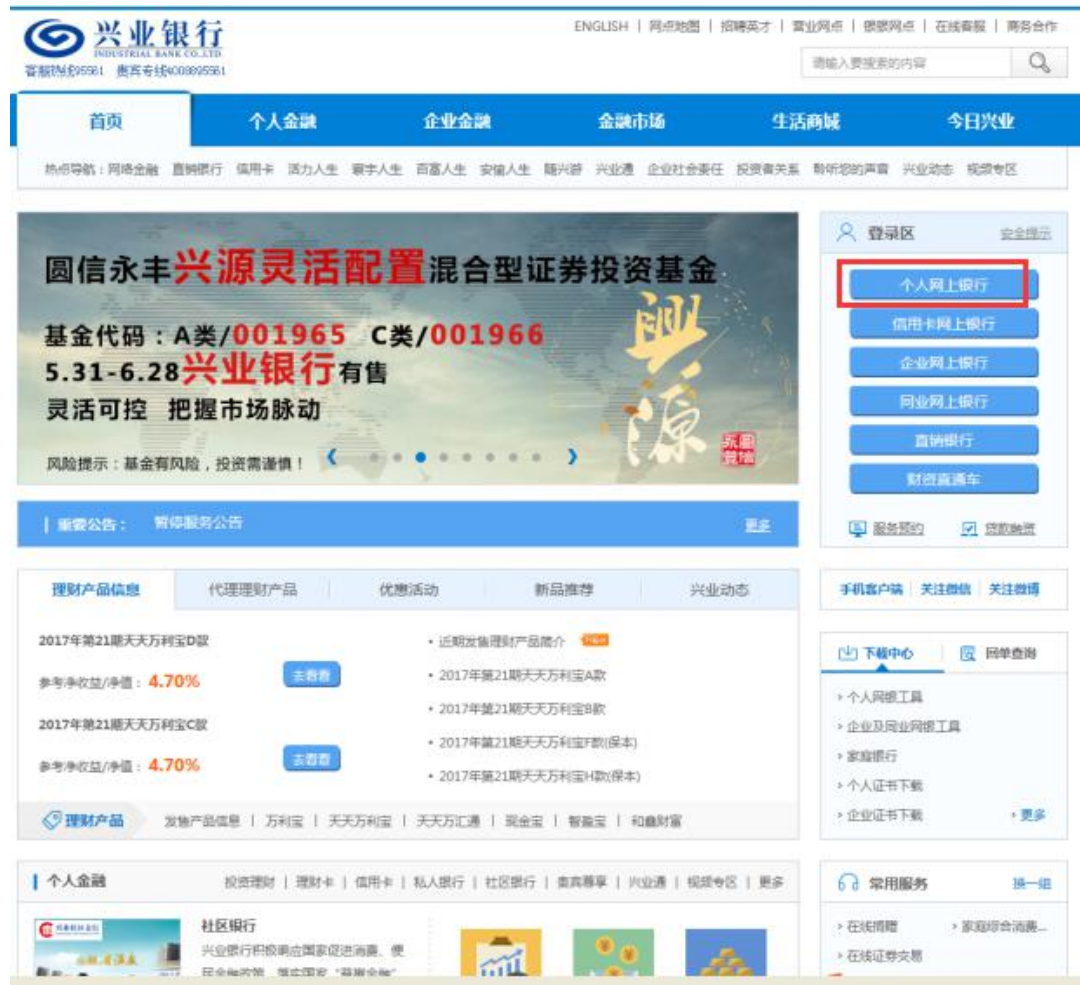

2. 在个人网上银行界面输入卡号、网银登录密码后,点击"登录"进入。

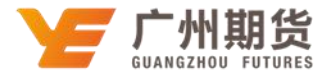

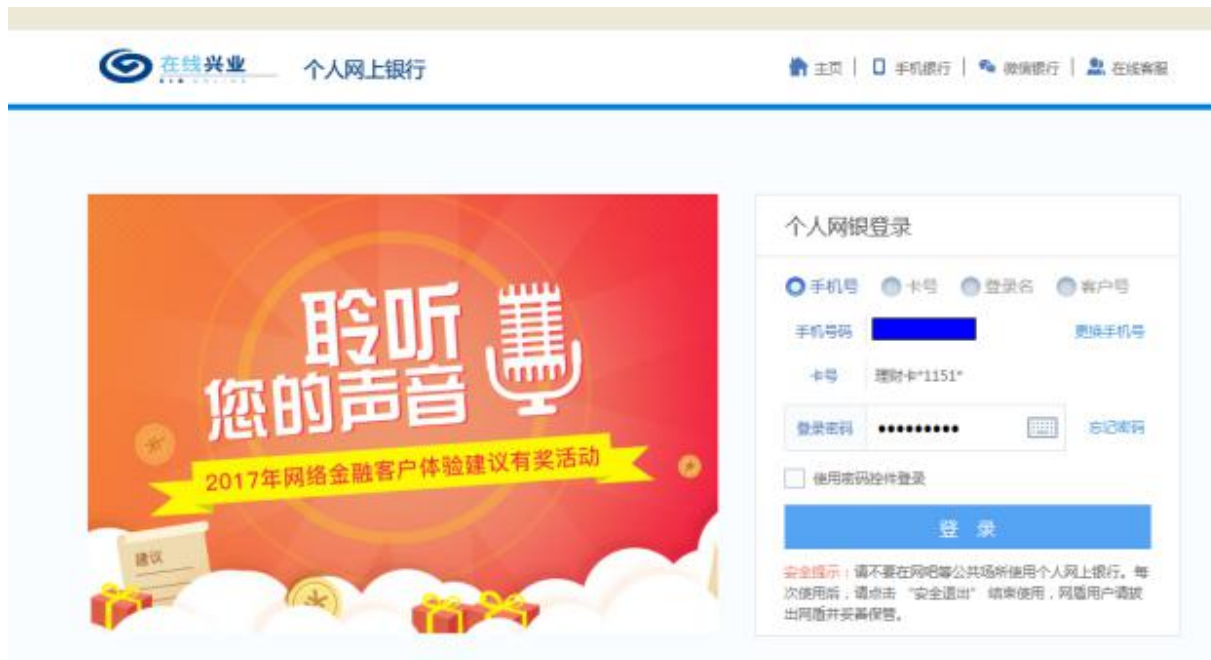

3. 点击"投资理财"栏目,选择"银期直通车",进行相关操作。

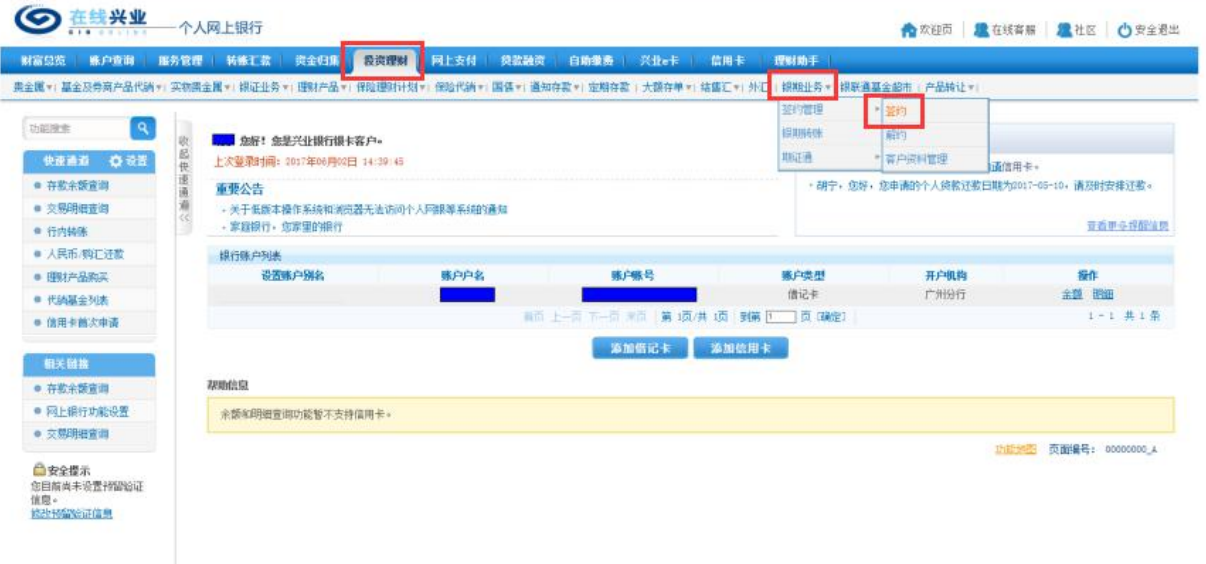

4.解约银期

(1)点击"解约",勾选要解约的银行账户,进入下一步。

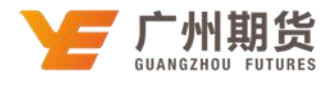

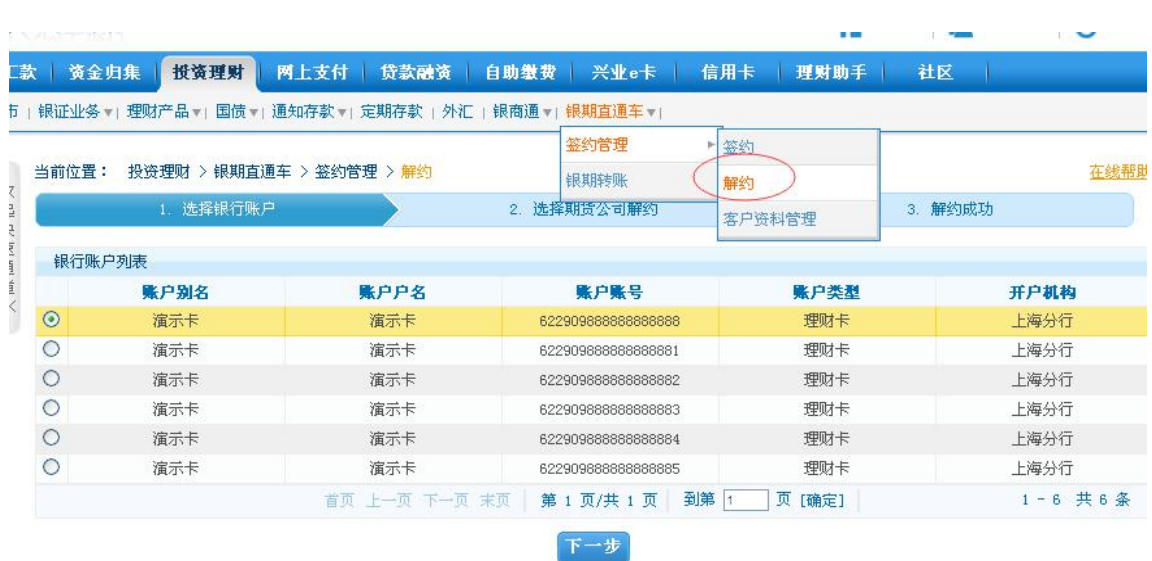

(2)选择期货公司解约,输入相应的账户密码和期货资金密码,确认后,完成解约操作。

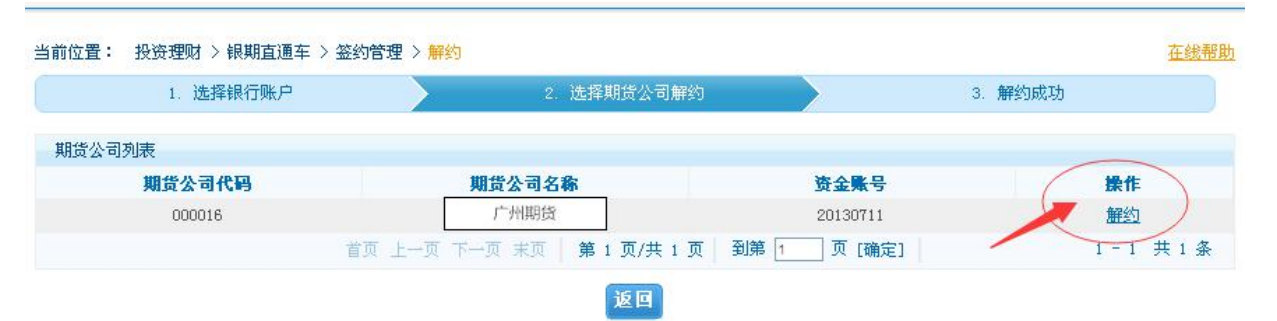

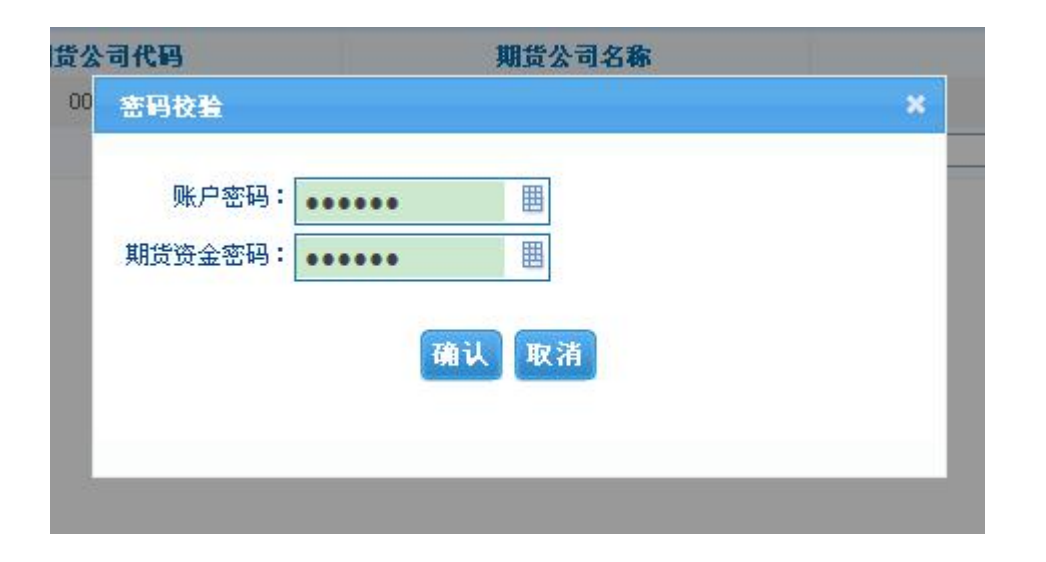